Должность: проректор по учебной работе МИНОБРНАУКИ РОССИИ Федеральное государственное бюджетное образовательное 0b817ca911e6668abb13a5d426d39e5f1c11eabbf73e943df4a4851fda56d089учреждение высшего образования «Юго-Западный государственный университет» (ЮЗГУ) Документ подписан простой электронной подписью Информация о владельце: ФИО: Локтионова Оксана Геннадьевна Дата подписания: 19.02.2024 14:40:15 Уникальный программный ключ:

Кафедра программной инженерии

**УТВЕРЖДАЮ** Проректор по учебной работе О.Г. Локтионова  $\kappa$  16  $\kappa$  04 2019 г.

## **Интернет - журналистика, Проектирование интернет сайтов, WEB - дизайн**

Методические указания по выполнению лабораторных работ и организации самостоятельной работы для студентов направления 42.03.02, 45.03.03

Курск 2019

Составители: В.В. Ефремов, И.Н. Ефремова

Рецензент Кандидат технических наук, доцент *Е.А. Петрик*

**Интернет - журналистика, Проектирование интернет сайтов, WEB – дизайн:** Методические указания по выполнению лабораторных работ и организации самостоятельной работы для студентов направления 42.03.02, 45.03.03/ Юго-Зап. гос. ун-т; сост.: В.В.Ефремов, И.Н. Ефремова. Курск, 2019. - 28 с.

Предназначены для студентов направления 42.03.02, 45.03.03

Текст печатается в авторской редакции

Подписано в печать 16.04.19. Формат 60х84 1/16. Усл. печ. л. 1,4. Уч.-изд. л. 1,3. Тираж 100 экз. Заказ 342. Бесплатно Юго-Западный государственный университет. 305040, г. Курск, ул. 50 лет Октября, 94.

## **Содержание**

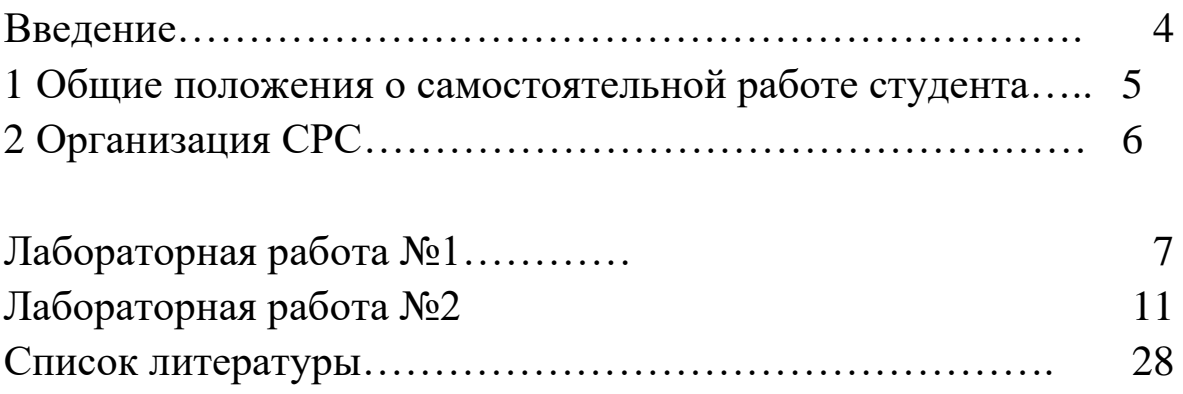

### **Введение**

Основные сокращения:

СРС — самостоятельная работа студента,

РУП — рабочий учебный план специальности (направления подготовки),

РПД — рабочая программа дисциплины, БРС

— бально-рейтинговая система

СРС является обязательной частью освоения дисциплины.

Нормы времени СРС регламентируется РУП, распределение времени и порядок проведения СРС регламентируется РПД.

РПД разрабатывается преподавателем в соответствии с РУП и утверждается ежегодно на заседании кафедры.

РУП и РПД находятся в свободном доступе для студентов, осваивающих дисциплину.

**1 Общие положения о самостоятельной работе студента** 

СРС проводится с целью получения, систематизации и закрепления полученных теоретических знаний и практических умений студентов, указанных в РПД.

Виды самостоятельной работы студента сформулированы в рабочей программе дисциплины, выполняются студентом во внеаудиторное время к определенному сроку.

Результат выполнения СРС зависит от качества ее выполнения студентом, учитывается и оценивается преподавателем в виде аттестационных баллопов , отражаемых в БРС. Организация и содержание контроля СРС определяются рабочей программой дисциплины.

СРС должна быть выполненной лично студентом или являться самостоятельно выполненной частью коллективной работы согласно заданию преподавателя.

Для выполнения СРС необходимо изучение литературы, указанной в РПД.

### i. **Организация самостоятельной работы студента**

Для успешного выполнения самостоятельной работы необходимо выполнять следующие правила:

посещать занятия;

- исключать ошибки поведения на занятиях (см.ниже);

- слушать и конспектировать лекции;

регулярно повторять материалы лекции;

работать с учебно-методической и научной литературой, справочниками, ресурсами Интернет, указанными в РПД;

1. выполнять в срок все виды работ, указанные в РПД;

2. готовиться к защите лабораторных (практических) работ;

Согласно [1] типичными ошибками студента во время занятий являются:

1. Сосредоточение внимания на форме изложения, а не на смысле.

2. Заострение внимания на одном из пунктов дисциплины и невосприятие других. 3. Отключение внимания, отвлечение на другие дела.

# **Лабораторная работа №1**

## **Создание HTML-документа.**

# **Содержание отчёта**

- 1. Титульный лист.
- 2. Формулировка задачи.
- 3. Результаты.
- 4. Ответы на контрольные вопросы.

# **Контрольные вопросы**

- Что такое HTML-документ?
- Особенности HTML-документа?
- Какие основные способы создания HTML-документа можно перечислить?
- Основные принципы создания HTML-документа?

# **Задание**

- 5. Создать HTML-документ
- 6. Оформить отчет.

## **Теоретические и справочные сведения**

Используйте один из следующих методов для создания нового документа HTML с помощью Microsoft Word [2].

## **Способ 1**

1. Запустите программу Microsoft Word.

2. В области задач Создание документа в группе Созданиенажмите кнопку Пустая веб-страница .

3. В меню Файл нажмите кнопку Сохранить.

Примечание: поле **типа** файла по умолчанию веб-страницы  $(*.$ htm;  $*.$ html).

4. В поле имя файла введите имя файла для документа и нажмите кнопку Сохранить.

**Способ 2** 

1. Запустите программу Microsoft Word.

2. Создайте новый документ.

3. В меню файл выберите команду Сохранить как вебстраницы.

4. В поле имя файла введите имя файла для документа и нажмите кнопку Сохранить.

### **Добавление текста и гиперссылок в HTML-документ**

1. Откройте HTML-документ, созданный ранее в этой статье. Чтобы сделать это, выполните следующие действия.

1. В меню Файл выберите команду Открыть.

2. Перейдите в каталог куда вы сохранили вашу статью, в разделе "Создание вашего HTML-документа" данной статьи.

3. Выберите файл и нажмите кнопку Открыть.

2. Введите текст в документ:

Можно использовать Microsoft Word для создания документов HTML так же легко, как можно создать обычные документы Word.

3. Чтобы создать гиперссылку, выберите текст, введенный в слова «Microsoft Word».

4. В меню Вставка выберите пункт Гиперссылка.

5. В диалоговом окне Добавление гиперссылки в поле адрес введите адрес и нажмите кнопку ОК.

6. Сохраните изменения в документе.

### **Добавление изображения в HTML-документ**

1. Поместите курсор в то место, куда требуется поместить изображение в документ.

2. В меню Вставка выберите пункт рисуноки выберите картинки.

3. В области задач « Вставка картинки » нажмите кнопку Поиск.

Примечание: при нажатии кнопки поиска ничего не вводите в поле Поиска , результатом поиска будет отображать все доступные в настоящий момент изображения в вашей системе.

4. В разделе « Результаты » выберите изображение, которое нужно вставить на страницу.

### 5. Сохраните изменения и закройте документ. **Откройте HTML-документ в Word**

Выполните одно из следующих действий. Если по-прежнему отображается в области задач Новый документ : В области задач Создание документа выберите документ, при **открытии документа**. Это открывает документ напрямую. –ИЛИ-

Если не отображается в области задач Новый документ : В меню Файл выберите команду Открыть.

1. В диалоговом окне Открыть найдите документ HTML, созданный ранее и выберите его.

2. Нажмите кнопку Открыть.

### **ССЫЛКИ**

Дополнительные сведения о поддержке HTML в программе Microsoft Word выполните следующие действия.

1. Откройте Microsoft Word.

2. В меню Справка выберите команду Справка Microsoft Word.

3. Перейдите на вкладку Мастер ответов.

4. Введите HTML в **то, что вы хотите сделать?** и нажмите кнопку поиска.

5. Щелкните ссылку будет отображаться. Щелкните любой элемент для отображения информации.

# **Лабораторная работа №2 Создание**

## **интернет сайта.**

# **Содержание отчёта**

- 7. Титульный лист.
- 8. Формулировка задачи.
- 9. Результаты.
- 10.Ответы на контрольные вопросы.

## **Контрольные вопросы**

Что такое интернет сайт?

Особенности HTML-документа?

Какие основные способы создания интернет сайта можно перечислить?

Основные принципы создания интернет сайта?

## **Задание**

11.Создать интернет сайт

12.Оформить отчет.

## **Теоретические и справочные сведения**

По материалам https://codemyviews.com/blog/10 crucialelements-for-any-website-design

10 ключевых элементов дизайна любого сайта

1. Пространство.

Организация пространства.

Пространственные взаимоотношения включают в себя:

интервалы: однотипные элементы располагаются через одинаковые интервалы, это касается абзацев и изображений.

увеличение интервалов вокруг элемента для 00 привлечения к нему внимание

заполнение свободного пространства сообразно 00 решаемой задаче

Начиная размещать ключевые элементы следует сразу учитывать их пространственные взаимоотношения

2. Навигация

Навигация должна быть простой и понятной.

При разработке меню следует придерживаться минимализма и по-любому ограничить количество пунктов десятью.

Кроме навигационного меню можно использовать всѐ, что упростит жизнь пользователям: стрелочки, скроллеры и т. п.

Меню может быть в виде текстовой строки или как-нибудь креативно оформлено, но если оно не меняется от страницы к странице и не мельтешит по экрану, это придаѐт сайту согласованность и упрощает восприятие информации.

От системы навигации пользователи обычно хотят:

- 1. знать, где они в данный момент
- 2. как вернуться назад или на главную страницу
- 3. понимать, как они могут попасть туда, куда им надо
- 3. «О нас»

Пользователь желает знать, кто именно вещает ему со страниц сайта, что он делает и с какой целью. На этой странице уместно собирать отзывы. Здесь же стоит разместить ссылки на профили в социальных сетях и т. п.

Информации следует размещать необходимый минимум, чтобы пользователь не заскучал.

4. Контактная информация

Может располагаться в заголовке сайта или на отдельной странице.

Должна быть краткой, верной и исчерпывающей.

Повышает степень доверия к сайту.

В первую очередь предназначена для организации обратной связи, так что неплохо было бы предусмотреть сразу форму для сообщений пользователя.

### 5. Приглашение к действию

Если от посетителей ожидается конкретное действие, приглашение к этому действию должно быть понятным и однозначным. Имеются ввиду действия типа «Зарегистрироваться», «Купить», «Скачать» и т. п., - соответствущие элементы управления надо выделить. Совершение действия не должно быть утомительным¸ например, в регистрационной форме полей должно быть минимум, полезно предусмотреть регистрацию в один — два клика, используя профили социальных сетей.

#### 6. Поиск

Поиск по сайту должен быть. Предпочтительно ненавязчивое, легко распознаваемое оформление, обычно — в виде строки поиска с подписью или иконкой в виде лупы. Следует располагать форму поиска так, чтобы еѐ саму легко было найти. Обычно — в правом верхнем углу.

#### 7. Футер

В футере можно поместить всѐ необходимое для публикации, что не вписалось сверху. Дизайн разрабатывается отдельно, но согласовывается с верхней частью страницы. Можно продублировать что-нибудь сверху, если это уместно. Футер должен быть логичным и лѐгким в использовании.

#### 8. Кнопки

Кнопки должны выглядеть так, чтобы сразу было понятно, что это кнопки. Для этого они должны быть все в едином стиле вне зависимости от положения на сайте. Их стиль также должен быть согласован с сайтом, что бывает непросто реализовать. Для начала лучше использовать кнопки из готовых наборов.

9. Картинки

Картинки должны быть большими и привлекательными. Используйте принцип «Лучше меньше, да лучше». Предпочтительно использовать изображения и фотографии, специально сделанные для этого сайта. Использование стоковых фото — немного и строго по теме.

10. Шрифты

Помимо внешнего вида надо ещѐ заботиться о совместимости и лицензии на шрифт. Чтобы избежать проблем с лицензиями можно воспользоваться сервисом «Google Fonts».

По материалам [https://www.smashingmagazine.com/2010/12/what](https://www.smashingmagazine.com/2010/12/what-font-should-i-use-five-principles-for-choosing-and-using-typefaces/)[font-should-i-usefive-principles-for-choosing-and-using-typefaces/](https://www.smashingmagazine.com/2010/12/what-font-should-i-use-five-principles-for-choosing-and-using-typefaces/)

5 правил выбора и использования шрифтов

Выбор шрифта вообще не лѐгкий процесс. Шрифт — очень непростой для создания объект, обладающий большим набором характеристик, и условия его правильного использования не всегда очевидны. В то же время, доступно много разнообразных шрифтов, каждый из которых может отличаться от других значительно, или, с первого взгляда, практически незаметно. Выбор наилучшего варианта в первую очередь осуществляется интуитивно, и для развития соответствующего чувства требуются годы опыта. Для начала можно предложить следующие правила.

1. Подход к выбору

Шрифты стоит подбирать скорее как одежду для работы, а не как музыку для наушников. Личный вкус должен ограничиваться

уместностью применения. Со временем можно сформировать набор шрифтов для личного применения, в той или иной степени универсальных, и выбирать наиболее уместный из этого набора.

### 2. Комбинирование

Аналогию с одеждой можно продолжить и на совместное использование. И стараться не перемешивать элементы спортивного стиля с деловым. Также, как и в одежде, существует множество разновидностей шрифтов. Для начала всѐ можно упрощѐнно свести к пяти семействам:

3. Геометрические (Geometric, Realist and Grotesk).

Эти шрифты базируются на строгих геометрических минималистических формах. В лучших реализациях они чѐткие, беспристрастные, современные, универсальные, в худших — холодные, безучастные, скучные. Такой шрифт похож на красивый аэропорт: выразительный, современный и полезный, но вряд ли пригодный для жизни. Примеры: Helvetica, Univers, Futura, Avant Garde, Akzidenz Grotesk, Franklin Gothic, Gotham.

4. Гуманистические. Начертание этих шрифтов базируется на рукописном. Они в лучшем случае выглядят современными, но всѐ же близкими к человеку, ясным, но с чувством. В худших вариантах они выглядят как невыразительная кустарная поделка. Примеры: Gill Sans, Frutiger, Myriad, Optima, Verdana.

5. Старинные. Базируются на каллиграфии. Вид в лучшем случае классический, традиционный и лѐгкий для восприятия, в худшем случае - классический и традиционный. Примеры: Jenson, Bembo, Palatino, Garamond.

6. Переходные и модерновые. Появившиеся как развитие «Старинных», переходные шрифты разработаны более чѐткими, геометрическими и искусными. Для модерновых шрифтов, сообразно влиянию стиля, характерна, например, виртуозная демонстрация контраста толстых и тонких штрихов. Лучшие варианты переходных и модерновых шрифтов выглядят сильно, стильно и динамично. В худшем ни то ни сѐ: слишком барочные для классических, слишком тяжѐлые для современных. Примеры переходных: Times New Roman, Baskerville, модерновых: Bodoni, Didot.

7. Брусковые. Шрифты с достаточно простыми формами, но очень специфическим противоречивым характером. Могут вызывать ассоциации с мыслителем, крутым парнем, хулиганом, ботаником, хипстером или ковбоем. Могут передавать чувство власти, или быть сравнительно мягкими. Могут добавить отличительные черты, но легко могут стать неуместными в неподходящем окружении. Примеры: Clarendon, Rockwell, Courier, Lubalin Graph, Archer.

3. Принцип контрастных решений.

Достаточно долго можно работать с одним шрифтом, меняя только его начертание, толщину и размер. Но случается, доходит до того, что очень хочется добавить ещѐ одну гарнитуру. Для этого есть хорошее правило: либо работаем с тем же шрифтом, либо добавляем нечто, совершенно иное.

Один из основных принципов дизайна: соответствие и контраст. Если использовать два совершенно разных шрифта, их сочетание может быть интересным. Если взять два похожих шрифта, которые сходу не различишь, зритель отвлечѐтся и запутается. Он будет думать: «Разные это шрифты или нет? И если они должны быть разными, то что означает такая слабая разница? Или это чейто косяк?» Чтобы избежать таких ошибок, следует избегать одновременного использования нескольких шрифтов из одного семейства.

Если просто взять два шрифта из разных семейств, они не обязательно уживутся на одной странице. И часто нет ясного объяснения тому факту, что два разных шрифта, например Helvetica и Bembo, так хорошо дополняют друг друга. Единственное

формальное правило, которое в большинстве случаев хорошо работает: шрифты должны иметь общую черту, во всѐм остальном радикально различаясь. Например, одинаковую плотность или одинаковый возраст, или одного разработчика.

#### 4. Малым достигается многое

Бывает, требуется оформить что-нибудь необычное: афишу вечеринки, новогодние открытки или меню для тайского ресторана. В этих случаях не обойтись без яркого, выразительного шрифта. Применяться такой шрифт должен по аналогии с одеждой — как яркий акцент. Шрифта с характером не должно быть много, он обязательно должен комбинироваться с нейтральным шрифтом.

5. Нет никаких правил

Можно применить шрифты по всем правилам и получить уродство. И нарушить все правила и получить приличный результат. Всѐ это только советы, железобетонных правил в оформлении не существует. Лучше всего пробовать разные варианты.

В любом случае только практика и опыт позволят достичь сочетания понимания и интуиции, необходимых для работы со шрифтами. И время от времени ограничивать себя, формировать свой вкус и свою культуру, помня, что количество доступных в сети вариантов не может заменить качество.

По материалам [http://www.creativebloq.com/web-design/gridtheory-](http://www.creativebloq.com/web-design/grid-theory-41411345)[41411345](http://www.creativebloq.com/web-design/grid-theory-41411345)

Разработка по сетке.

Сетка подобна невидимому клею, который не даѐт оформлению развалиться, так что понимание теории сеток необходимо как для разработки сайтов, так и для вѐрстки.

Сетки недавно опять стали популярными. Это произошло, когда сеть доросла до более развитых принципов дизайна, а дизайнеры (и разработчики) создали универсальные библиотеки CSS для упрощения процесса развѐртывания и с выравниванием по сетке для создания сбалансированных макетов страниц. Однако, для целого поколения дизайнеров работа с сеткой похожа на шаманство. В то время, как в колледжах искусства эта тема изучается, для дизайнеров самоучек теория и практика применения сеток как инструмент дизайна просто не рассматривается в обычных сообщениях в блогах и конференциях.

Путеводитель по сетке.

Здесь и сейчас будет внесена ясность с помощью карманного путеводителя по сетке с элементами теории. В то время, как некоторые дизайнеры активно избегают сеток для более интуитивной и свободной разметки, самые успешные делают то же самое с помощью сеток, так как они понимают правила.

Имеете ли вы опыт, как дизайнер-самоучка, или только ищете свой путь без формального обучения, поможет вам с базовой терминологией, применением и назначением сеток.

1. Сетки задают размер и ритм.

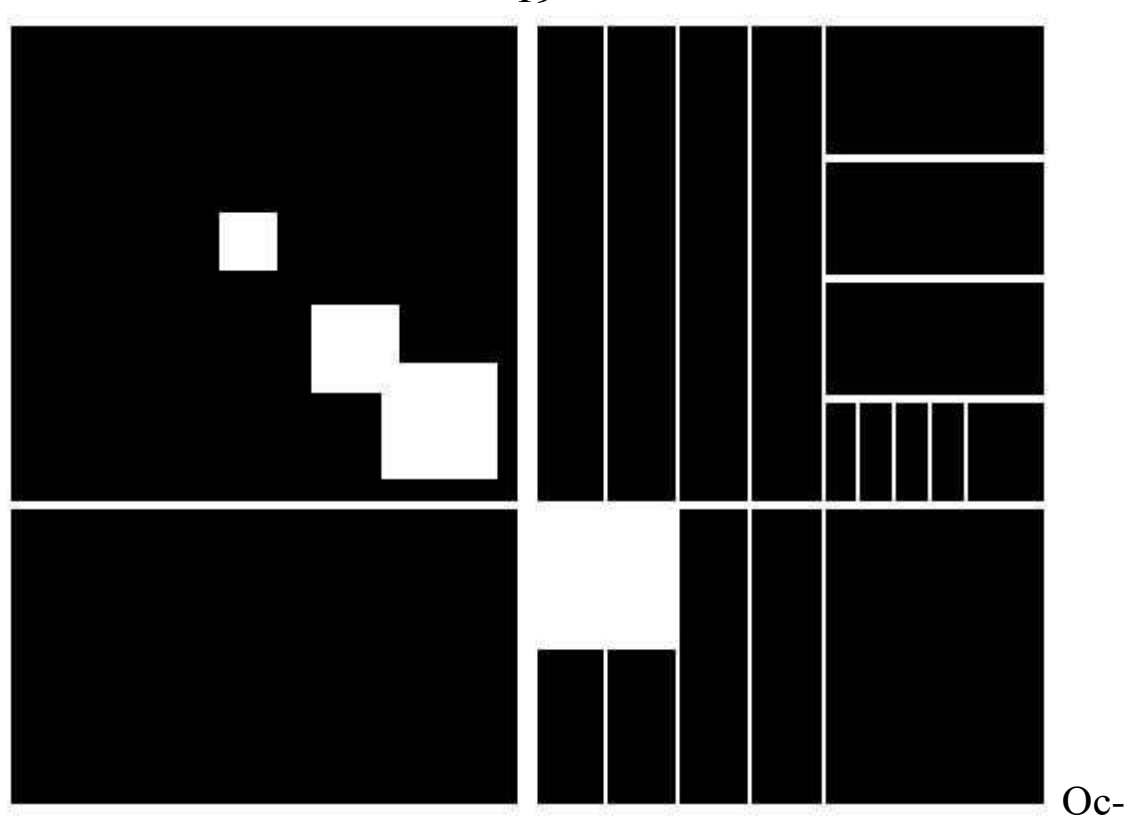

новное назначение сеток, в графическом дизайне по крайней мере, задавать набор ориентиров для расположения элементов на макете. Эффективная сетка не только задаѐт ритм дизайна, но и определяет размер.

Ритм и размер макета важны для обеспечения доступности контента. Они помогают пользователю понять, где найти следующий блок информации внутри макета. Они устанавливают ожидания и определяют правила, тембр и, иногда, голос дизайна. Сетка предоставляет дорожную карту, по которой пользователи путешествуют.

Как использовать сетку чтобы задать размер и ритм?

2. Сетка задаѐт и показывает пропорции.

Ключевым аспектом сетки является возможность найти и определить пропорции. В печати пропорции часто повторяют размер носителя; форма и ориентация бумаги часто отражается в размере и форме изображений, включенных в макет, например. Это удобно, потому что читатель подсознательно понимает контекст

19

макета как результат физической формы и размера носителя (в данном случае, листа бумаги).

В интернете эта идея не так важна, но сетку можно использовать таким же образом для привязки контента к экрану. Экраны бывают разные, и дизайнер не может точно знать, экран какой формы и размера будет использоваться для просмотра. Несмотря на это, пропорции и масштаб служат важными инструментами для макетирования, так что использование сетки для определения и выполнения правил помогает определить набор ключевых ориентиров, которые помогают пользователю получить доступ и понять содержимое.

- 
- 3. Сетка, правило третей и золотое сечение.

Цель

ная концепция единой сеточной системы — сравнительно свежее изобретение мира дизайна. Сетки использовались интуитивно с тех древних времѐн, когда человек начал рисовать и писать, и хотя только недавно такого рода макетирование стало рассматриваться наукой, как таковые они никогда не были отделены от других передовых и хорошо понятных инструментов макетирования. Один из таких примеров пересечения — соответствие сетки и золотого сечения.

Золотое сечение (известное также как золотая середина) определяет наиболее приятный набор пропорций элементов и упрощѐнно выражается как правило третей. При использовании вместе с сеткой, это простое правило для размера, позиции и пропорций может помочь обеспечить макету ощущение как внутренней согласованности, так и эстетической привлекательности. Почему здесь хотелось бы быть привлекательным? Потому, что это делает содержание более доступным для читателя. Помните, что сетка — это невидимый клей под содержимым — в большинстве случаев он должен быть прозрачным для читателя.

#### Сеточная система 960 в интернете

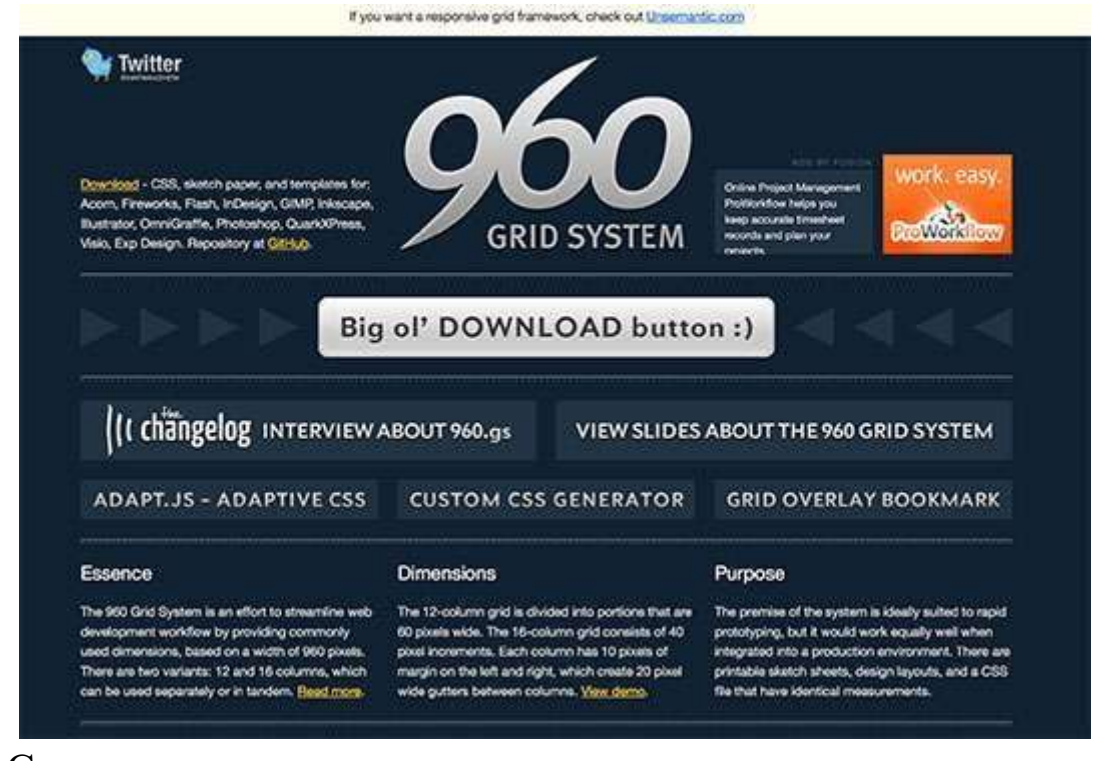

С пониманием ценности и выигрышности сетки становится понятным и переход на сетки веб-дизайнеров. Практика использования сеток такова, что несколько общих размеров стали стандартами, наиболее распространѐнным из которых стала система 960px. 960 — удобное число, так как у него много делителей : 1, 2, 3, 4, 5, 6, 8, 10, 12, 15, 16, 20, 24, 30, 32, 40, 48, 60, 64, 80, 96, 120, 160, 192,

240, 320, 480. Возможность так разделить сетку обеспечивает большую гибкость в выборе ширины колонок, предоставляя хорошую универсальную сеточную систему. Само собой, многие дизайнеры занимались переводом 960px в полезный набор библиотек CSS. Один такой пример можно видеть на 960.gs, но есть и другие.

Сетки обеспечивают основу и баланс

Как мы уже видели, сетки используются в первую очередь для определения позиций и баланса макета. Это можно использовать, чтобы помочь гарантировать, что контент представлен в лѐгком для восприятия порядке, и наоборот, обеспечивая жѐсткую основу, сетка может быть использована для выделения особых областей контента просто путѐм разбивки элементов за пределами сетки. Пользователь естественно будет идентифицировать эти разрывы и будет вовлекаться в них, давая дизайнеру возможность играть с иерархией макета и подправлять смысловое значение составных частей.

Сетки применимы для разных подходов к дизайну

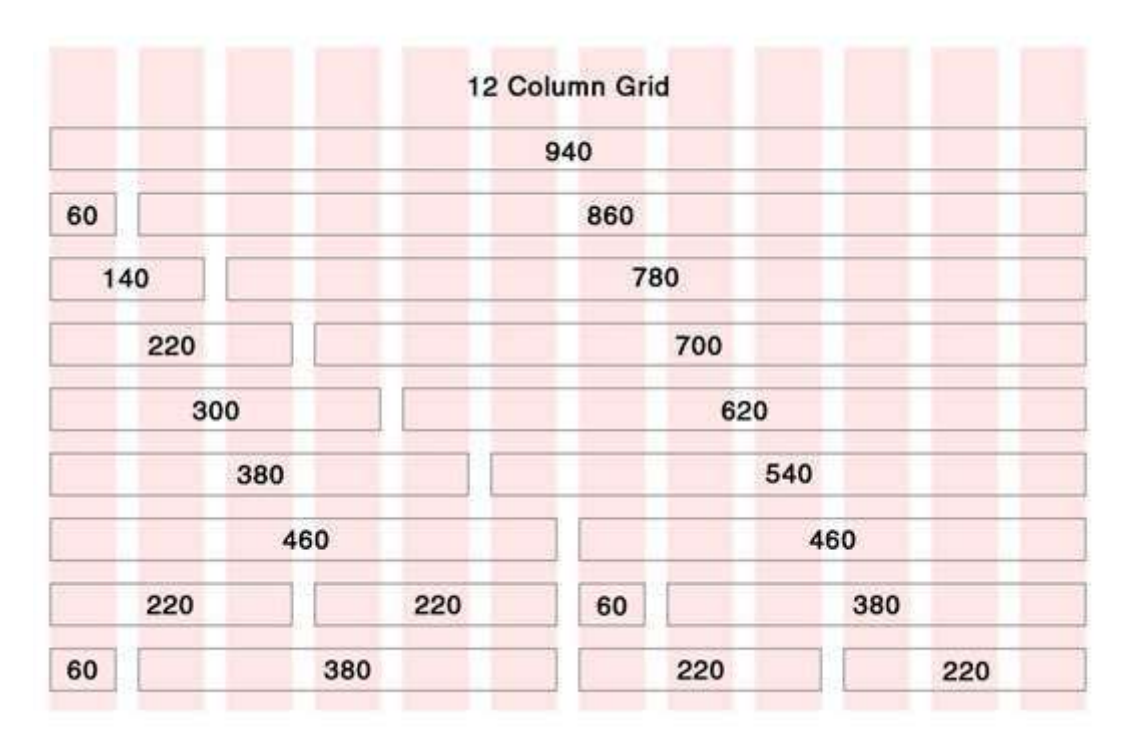

Сетка — всего лишь один из инструментов, наряду со многими базовыми принципами, которые можно использовать для улучшения макетов. Не стоит безоглядно использовать только сетки, некоторые из лучших дизайнерских проектов нарушают все правила компоновки, и за счѐт этого только становятся успешней. Понимание того, когда и как использовать или не использовать сетку приходит только с опытом. Так что единственный правильный путь — эксперименты на практике.

По материалам [https://24ways.org/2006/compose-to-a](https://24ways.org/2006/compose-to-a-vertical-rhythm)[verticalrhythm](https://24ways.org/2006/compose-to-a-vertical-rhythm)

Сочинение вертикального ритма

«Пространство в типографике это как время в музыке. Оно бесконечно делимое, но несколько пропорциональных интервалов будут более полезны, чем бесконечный выбор произвольных значений.» Так сказал типограф и поэт Роберт Брингхѐрст, и точно как регулярные интервалы времени задают ритм в музыке, регулярные интервалы в пространстве задают ритм в типографике,

а без ритма слушатель, или читатель, будет дезориентирован и растерян.

В интернете вертикальный ритм — порядок размещения текста в пространстве по направлению движения читателя книзу страницы — определяется тремя факторами: размер шрифта, высота строки и отступ. Все эти факторы должны быть аккуратно рассчитаны в целях поддержания ритма.

Базовая единица пространства по вертикали — высота строки. Задать подходящую высоту строки, которую можно применить для всего текста на странице, будь это заголовок, сам текст или выноска, - ключ к созданию основательного вертикального ритма, который будет вовлекать и сопровождать пользователя вниз по странице.

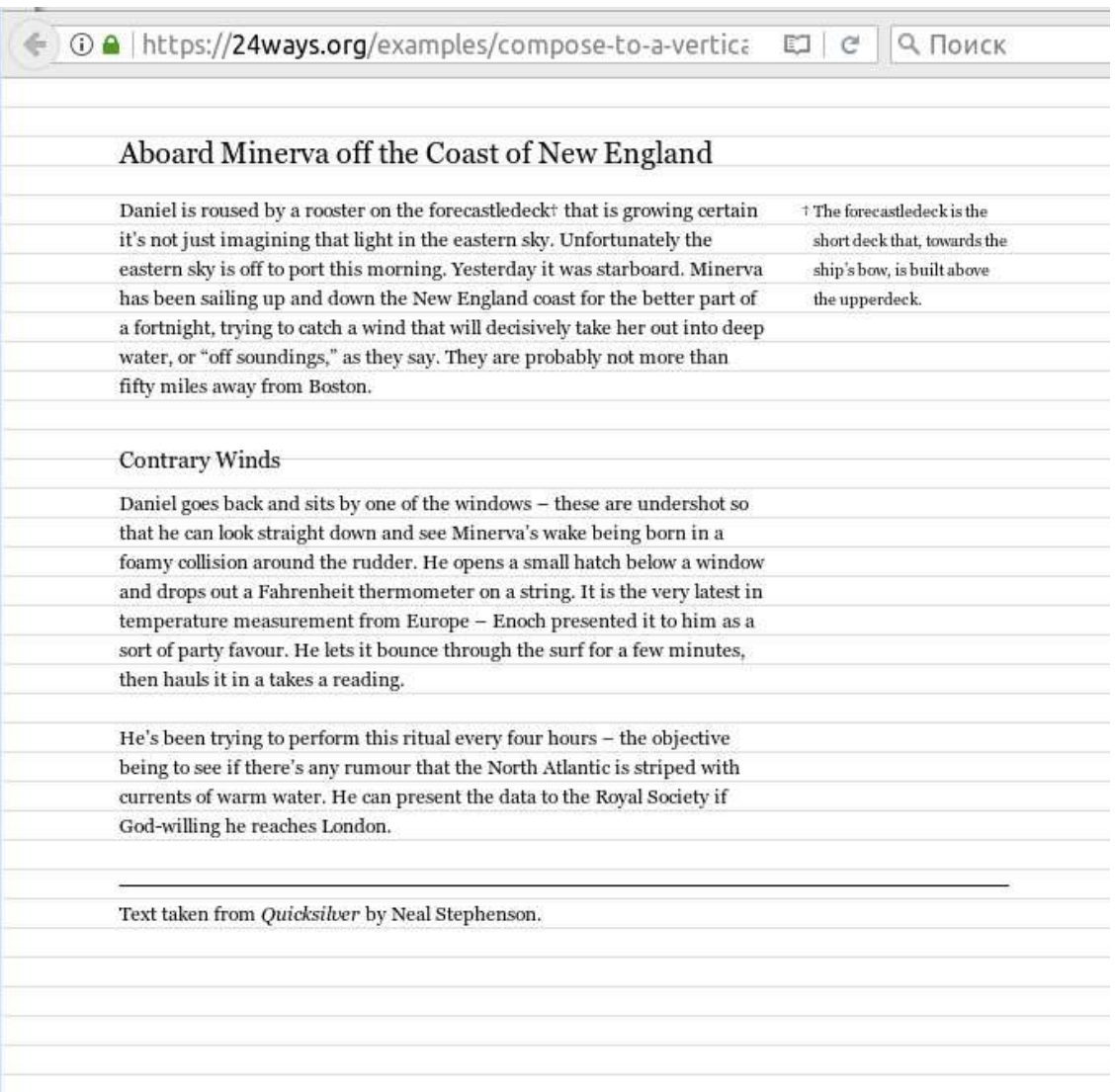

Вычисление подходящей высоты строки

При определении базовой высоты строки проще всего оттолкнуться от размера шрифта основного текста. Например, выберем 12px. Чтобы гарантировать возможность чтения, основной текст почти всегда требует некоторого дополнительного пустого пространства между строками. Высота строки в 1,5em потребует 6px пустого пространства между строками основного текста. Итого получается 18px, которая становится нашей базовой высотой строки.

### Интервалы между абзацами

Теперь нужно убедиться, что наш базовый размер 18px поддерживается всем документом. Частое место потери ритма интервалы между абзацами. Обычно браузеры при обработке абзацев добавляют интервал сверху и снизу размером в 1em. В нашем случае это даст пустое место между абзацами в 12px, что нарушит ритм всего текста. Для поддержки ритма страницы интервалы между абзацами должны соотноситься с базовым размером. Этого можно достичь просто установкой интервалов перед и после абзаца равных высоте строки.

Браузеры добавляют интервалы ко всем встраиваемым элементам, таким как заголовки, списки, врезки и т. п., и чтобы убедиться, что все эти элементы нами учтены, следует с самого начала страницы сбросить все интервалы. Для этого есть инструмент https://yuilibrary.com/yui/docs/cssreset/

Разные размеры шрифта

Когда размер шрифта меняется, например в заголовке или выноске, размер строки должен быть кратным базовому. Для этого изменяется высота строки или междустрочный интервал.

Заголовки

В примере размер шрифта подзаголовка — 14px. Чтобы высота строки осталась 18px, она должна составить 18/14=1,286em. Интервалы перед и после абзаца тоже должны составить 1,286em.

Если устанавливать асимметричные интервалы для заголовка, каждый из них должен соотноситься с базовым размером. Например, 1,5 строки сверху и 0,5 снизу дают размеры 1,929em и 0,643em соответственно.

Размер шрифта заголовка в примере — 18px, соответственно, интервалы сверху и снизу: 0em и 1em.

### Примечания

Примечания и всякий дополнительный текст часто имеет уменьшенный размер шрифта. В примере текст примечания 10px, соответственно высота строки будет 18/10=1,8em.

Границы

Ещѐ один источник потери ритма — горизонтальные границы. Они вводится чтобы отодвинуть текст и размер границы в 2px ломает ритм всей страницы на 2px. Это можно исправить, добавив горизонтальную линию с помощью фонового изображения или рассчитать размер поля в соответствии с базовым размером.

В примере сноска расположена под границей, толщиной в 1px. Размер текста сноски 12px. Толщину линии выразим 1/12=0,0833em. Сверху границы добавлен интервал в 1,5 строки (1,5\*18/12=2,5em.), так что для поддержки ритма оставшееся расстояние до сноски вместе с границей должно быть 0,5em или 9px. Соответственно интервал между границей и текстом будет 8px или 8/12=0,667em.

Разработка вертикального ритма помогает читателю вовлекаться в изучение материала страницы, но часто игнорируется изза необходимости вычислений. Впрочем, несколько умножений и

делений никому ещѐ не повредило. Получение хорошего результата требует внимания к деталям и именно это отличает профессиональную добросовестную разработку.

Подбор цветовой схемы:<http://www.pictaculous.com/>

Интересные факты о дизайне:<http://www.designfacts.org/>

Ководство: kovodstvo.ru

Образцовые страницы [https://www.awwwards.com/awards-ofthe](https://www.awwwards.com/awards-of-the-day/)[day/](https://www.awwwards.com/awards-of-the-day/)

Руководства для wordpress [http://www.creativebloq.com/webdesign/wordpress-tutorials-designers-](http://www.creativebloq.com/web-design/wordpress-tutorials-designers-1012990/2)[1012990/2](http://www.creativebloq.com/web-design/wordpress-tutorials-designers-1012990/2)

### 28 **Список литературы**

- 1. [https://support.microsoft.com](https://support.microsoft.com/)
- 2. Томакова Р.А., Томаков В.И. Методологические основы научных исследований: учеб. пособие / Р.А. Томакова, В.И. Томаков; Юго-Зап. гос. ун-т. Курск, 2017. 204 с.